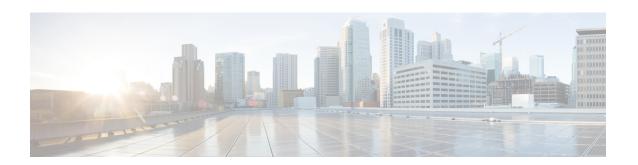

# **ENUM Enhancement per Kaplan Draft RFC**

The Cisco Unified Border Element (CUBE) facilitates the mapping of E.164 called numbers to Session Initiation Protocol (SIP) Uniform Resource Identifiers (URIs). The SIP ENUM technology allows the traditional telephony part of the network (using E.164 numbering to address destinations) to interwork with the SIP telephony part of the network, generally using SIP URIs. From the Public Switched Telephone Network (PSTN) network, if an end user dials an E.164 called party, the number can be translated by an ENUM gateway into the corresponding SIP URI. This SIP URI is then used to look up the Domain Name System (DNS) Naming Authority Pointer (NAPTR) Resource Records (RR). The NAPTR RR (as defined in RFC 2915) describes how the call should be forwarded or terminated and records information, such as email addresses, a fax number, a personal website, a VoIP number, mobile telephone numbers, voice mail systems, IP-telephony addresses, and web pages. Alternately, when the calling party is a VoIP endpoint and dials an E.164 number, then the originator's SIP user agent (UA) converts it into a SIP URI to be used to look up at the ENUM gateway DNS and fetch the NAPTR RR.

The ENUM enhancement per Kaplan draft RFC provides source-based routing, that is, SIP-to-SIP calls can be routed based on the source SIP requests. To provide source-based routing and to interact with the Policy Server, an EDNS0 OPT pseudo resource record with source URI, incoming SIP call ID, outbound SIP call ID, and Call Session Identification are added to the ENUM DNS query, according to **draft-kaplan-enum-sip-routing-04**. The incoming SIP call ID, outbound SIP call ID, and Call Session Identification are automatically included with an EDNS0 OPT pseduo resource record in the ENUM DNS query only if "source-uri no-cache" is enabled and XCC service is registered. This feature also provides the flexibility to disable route caching.

- Feature Information for ENUM Enhancement per Kaplan Draft RFC, on page 1
- Restrictions for ENUM Enhancement per Kaplan Draft RFC, on page 2
- Information About ENUM Enhancement per Kaplan Draft RFC, on page 3
- How to Configure ENUM Enhancement per Kaplan Draft RFC, on page 3
- Troubleshooting Tips, on page 6
- Configuration Examples for ENUM Enhancement per Kaplan Draft RFC, on page 6

# Feature Information for ENUM Enhancement per Kaplan Draft RFC

The following table provides release information about the feature or features described in this module. This table lists only the software release that introduced support for a given feature in a given software release train. Unless noted otherwise, subsequent releases of that software release train also support that feature.

Use Cisco Feature Navigator to find information about platform support and Cisco software image support. To access Cisco Feature Navigator, go to <a href="https://cfnng.cisco.com/">https://cfnng.cisco.com/</a>. An account on Cisco.com is not required.

Table 1: Feature Information for ENUM Enhancement per Kaplan Draft RFC

| Feature Name                                                                                           | Releases                                 | Feature Information                                                                                                    |
|----------------------------------------------------------------------------------------------------|------------------------------------------|----------------------------------------------------------------------------------------------------|
| ENUM Enhancement per<br>Kaplan Draft RFC                                                               | Cisco IOS XE 3.14S<br>Cisco IOS 15.5(1)T | The ENUM enhancement per Kaplan draft RFC provides source-based routing, that is, SIP-to-SIP calls can be routed based on the source SIP requests. To provide this source-based routing, an EDNSO OPT pseudo resource record with source URI is added to the ENUM DNS query, according to <b>draft-kaplan-enum-sip-routing-04</b> . This feature also provides the flexibility to disable route caching. |
| Support to include inbound call ID, outbound call ID and Call Session Identification to ENUM DNS query | 1 C 1900 1018 X H 3 158                  | This feature allows you to add incoming SIP call ID, outbound SIP call ID, and Call Session Identification to an EDNS0 OPT pseduo resource record in the ENUM DNS query.                                                                                                    |

# Restrictions for ENUM Enhancement per Kaplan Draft RFC

- Supported only for SIP-to-SIP calls.
- The full command of **voice enum-match-table**, including the options, needs to be specified whenever being referenced by its subcommand. If not, the defaults, **no source-uri** and no no-cached (or caching) will take effect.
- As the maximum number of characters of the host shown in the **show host** command is 25, the source URI may not be displayed completely.
- The source URI is displayed in a separate line below, starting with "source-uri=". Refer to the **show** command outputs in this chapter.
- If **no-cache** is configured in the **voice enum-match-table**, no cache table look-up would be made and hence an ENUM query would be made regardless of what is in the cache table.
- Both the target and source, where the source can be null/undefined or defined, need to be matched when looking up the cache table.
- The OPT RR will be added to the query for a SIP-to-SIP call only if the **source-uri** is configured for the outbound **enum-match-table**.
- The route will not be cached if the server does not support the OPT RR (it is recommended to remove the **source-uri** for this scenario if caching is preferred).
- The source URL can be prefixed with a host/target in the host name field in a double quote in the **show** host host command to display routes for the host specific with this source.
- A wild card, "\*", can be used to denote "all" hosts in the **show host** command. It can be by itself or any host matched with its prefix. The prefix can be a host name, partial or complete, or a domain name with partial or complete source URL.

Refer to the document titled *Unified Border Element ENUM Support Configuration Example* for a detailed message format.

# Information About ENUM Enhancement per Kaplan Draft RFC

SIP-to-SIP calls can be routed based on the source SIP requests, using the ENUM enhancement feature. To provide source-based routing and to interact with Policy Server, an EDNS0 OPT pseudo resource record with source URI, incoming SIP call ID, outbound SIP call ID, and Call session Identification are added to the ENUM DNS query. The DNS server filters its response based on the source URI and call ID information and returns the appropriate NAPTR entries. To enable this feature, you must use the **source-uri** option in the **voice enum-match-table** < table-number > command. In addition, you can use the **no-cache** option to disable caching.

Refer to RFC 3761 and **draft-kaplan-enum-sip-routing-04** for more information about routing SIP requests with ENUM.

# How to Configure ENUM Enhancement per Kaplan Draft RFC

# **Enabling Source-Based Routing**

### **SUMMARY STEPS**

- 1. enable
- 2. configure terminal
- 3. voice enum-match-table match-table-index [source-uri] [no-cache]
- 4. end

### **DETAILED STEPS**

|        | Command or Action                                                | Purpose                                                                                                    |  |  |
|--------|------------------------------------------------------------------|----------------------------------------------------------------------------------------------------|--|--|
| Step 1 | enable                                                           | Enables privileged EXEC mode.                                                                                                 |  |  |
|        | Example:                                                         | Enter your password if prompted.                                                                                              |  |  |
|        | Device> enable                                                   |                                                                                                    |  |  |
| Step 2 | configure terminal                                               | Enters global configuration mode.                                                                                             |  |  |
|        | Example:                                                         |                                                                                                    |  |  |
|        | Device# configure terminal                                       |                                                                                                    |  |  |
| Step 3 | voice enum-match-table match-table-index [source-uri] [no-cache] | Enables source URI filtering for the enum match table entry. You can use the <b>no-cache</b> option to disable the caching to |  |  |
|        | Example:                                                         | the <b>voice enum</b> command.                                                                                                |  |  |
|        | Device(config) # voice enum-match-table 5 source-uri no-cache    |                                                                                                    |  |  |

|        | Command or Action        | Purpose                          |
|--------|--------------------------|----------------------------------|
| Step 4 | end                      | Returns to privileged EXEC mode. |
|        | Example:                 |                                  |
|        | Device(config-enum)# end |                                  |

# **Testing the ENUM Request**

To test the ENUM request, you can use the **source-url** option so that the source-based routing enum can be tested.

# **SUMMARY STEPS**

- 1. enable
- 2. test enum match-table-index input -pattern source-url source-url more parameter
- **3**. end

#### **DETAILED STEPS**

|        | Command or Action                                          | Purpose                                                                                                  |  |  |  |
|--------|------------------------------------------------------------|----------------------------------------------------------------------------------------------------|--|--|--|
| Step 1 | enable                                                     | Enables privileged EXEC mode.                                                                            |  |  |  |
|        | Example:                                                   | • Enter your password if prompted.                                                                       |  |  |  |
|        | Device> enable                                             |                                                                                                    |  |  |  |
| Step 2 | test enum match-table-index input -pattern source-url      | Tests the source-based routing ENUM.                                                                     |  |  |  |
|        | source-url more parameter                                  | The source routing or no caching features depend on<br>the <b>voice enum-match-table</b> command. If the |  |  |  |
|        | Example:                                                   |                                                                                                    |  |  |  |
|        | Device# test enum 1117777 source                           | source-uri command is not configured, the source-ur                                                      |  |  |  |
|        | sip:1116666@10.1.50.16 more "ibcall-id=1-23735@10.1.50.16; | source-url in the test command is ignored.                                                               |  |  |  |
|        | obcall-id=7190DF-F1AA3CF1@10.1.110.222;sbc-id=1            |                                                                                                    |  |  |  |
| Step 3 | end                                                        | Returns to privileged EXEC mode.                                                                         |  |  |  |
|        | Example:                                                   |                                                                                                    |  |  |  |
|        | Device# end                                                |                                                                                                    |  |  |  |

# **Verifying the ENUM Request**

The following **show** commands can be used to verify the operation of the test command. If the **no-cache** option is enabled, the **show host** command does not display the enum entry. Some sample outputs of the **show** command are shown below. The **show** commands can be entered in any order.

## **SUMMARY STEPS**

- 1. show host \*
- 2. show host 1.0.9.3.e164-test\*
- 3. show host 1\*

# 4. show host "1.0.9.3.e164-test sip\*"

## **DETAILED STEPS**

# Step 1 show host \*

# **Example:**

Device# show host \*

| Host                      | Port  | Flag   | S   | Age | Type  | Address(es)                               |
|---------------------------|-------|--------|-----|-----|-------|-------------------------------------------|
| ns.e164-test              | None  | (temp, | OK) | 0   | IP    | 127.0.0.1                                 |
| 1.0.9.3.e164-test sip:540 | NA    | (temp, | OK) | 0   | NAPTR | 0 0 U sip+E2U /^.*\$/sip:3901@10.1.18.28/ |
| Source-uri="sip:5403@1.4. | 65.5" |        |     |     |       |                                           |
| 1.1.9.3.e164-test sip:540 | NA    | (temp, | OK) | 0   | NAPTR | 0 0 U sip+E2U /^.*\$/sip:3901@10.1.18.28/ |
| Source-uri="sip:5403@1.4. | 65.5" |        |     |     |       |                                           |
| 1.0.9.3.e164-test sip:540 | NA    | (temp, | OK) | 0   | NAPTR | 0 0 U sip+E2U /^.*\$/sip:3901@10.1.18.28/ |
| Source-uri="sip:3401@1.4. | 65.5" |        |     |     |       |                                           |

# **Step 2** show host 1.0.9.3.e164-test\*

### Example:

Device# show host 1.0.9.3.e164-test\*

| Host                           | Port     |     | Flags | Age Type Address(es)                            |
|--------------------------------|----------|-----|-------|-------------------------------------------------|
| 1.0.9.3.e164-test sip:540 NA   | (temp, ( | OK) | 0     | NAPTR 0 0 U sip+E2U /^.*\$/sip:3901@10.1.18.28/ |
| Source-uri="sip:5403@1.4.65.5" |          |     |       |                                                 |
| 1.0.9.3.e164-test sip:540 NA   | (temp, ( | OK) | 0     | NAPTR 0 0 U sip+E2U /^.*\$/sip:3901@10.1.18.28/ |
| Source-uri="sin.340101 4 65 5" |          |     |       |                                                 |

# Step 3 show host 1\*

## **Example:**

Device# show host 1\*

| Host                           | Port      | Flags | Age Type Address(es)                            |
|--------------------------------|-----------|-------|-------------------------------------------------|
| 1.0.9.3.e164-test sip:540 NA   | (temp, OK | ) 0   | NAPTR 0 0 U sip+E2U /^.*\$/sip:3901@10.1.18.28/ |
| Source-uri="sip:5403@1.4.65.5" |           |       |                                                 |
| 1.1.9.3.e164-test sip:540 NA   | (temp, OK | ) 0   | NAPTR 0 0 U sip+E2U /^.*\$/sip:3901@10.1.18.28/ |
| Source-uri="sip:5403@1.4.65.5" |           |       |                                                 |
| 1.0.9.3.e164-test sip:540 NA   | (temp, OK | ) 0   | NAPTR 0 0 U sip+E2U /^.*\$/sip:3901@10.1.18.28/ |
| Source-uri="sip:3401@1.4.65.5" |           |       |                                                 |

# **Step 4** show host "1.0.9.3.e164-test sip\*"

## **Example:**

Device# show host "1.0.9.3.e164-test sip\*"

| Host                           | Port      | Flags   |       | Age   | Type Address(es)                    |
|--------------------------------|-----------|---------|-------|-------|-------------------------------------|
| ns.e164-test                   | None (te  | mp, OK) | 0     | IP    | 127.0.0.1                           |
| 1.0.9.3.e164-test sip:540 NA   | (temp, OK | .) 0    | NAPTR | 0 0 U | sip+E2U /^.*\$/sip:3901@10.1.18.28/ |
| Source-uri="sip:5403@1.4.65.5" |           |         |       |       |                                     |
| 1.0.9.3.e164-test sip:540 NA   | (temp, OK | () ()   | NAPTR | 0 0 U | sip+E2U /^.*\$/sip:3901@10.1.18.28/ |
| Source-uri="sip:3401@1.4.65.5" |           |         |       |       |                                     |

# **Troubleshooting Tips**

Use the following commands for debugging information:

- · debug voip enum detail
- · debug ip domain
- · debug ccsip message
- · debug voip ccapi inout
- **clear voip fpi session** *correlator-id*—This command is used to clear the hung FPI sessions. After the hung session is identified using the existing **show** commands and its correlator is obtained, the **clear voip fpi session** *correlator-id* command can be used to clear the session.

Use the following **show** command that is helpful for debugging:

• **show host** [**all** | \* | host-name | partial -host -name\*]

Below is an extract of a sample ENUM DNS query containing the EDNS0 OPT psedo resource record fields as per Kaplan Draft that is helpful in debugging. In the below query the values corresponding to ibcall-id, obcall-id, and sbc-id represent the incoming SIP call ID, outbound SIP call ID and Call Session Identification respectively.

```
7.7.7.1.1.1.e164.arpa sip:1116666@10.1.50.16enum_dns_query: name = 7.7.7.7.1.1.1.e164.arpa sip:1116666@10.1.50.16 type = 35, ns_server = 0x0 no_cache 1 more_data; ibcall-id=1-23735@10.1.50.16; obcall-id=7190DF-39DD11E4-8008EDAD-F1AA3CF1@10.1.110.222; sbc-id=1
```

# Configuration Examples for ENUM Enhancement per Kaplan Draft RFC

```
voice enum-match-table 1 source-uri //The source URI is sent to the DNS server to filter
the route.//
  description enable source-uri
  rule 2 1 /^\(.*\)$/ /\l/ e164.arpa

voice enum-match-table 2 source-uri no-cache
rule 1 1 /^\(.*\)$/ /\l/ e164-test

voice enum-match-table 3 no-cache //The cache table is not looked up and the route is not
cached.//
  rule 1 1 /^\(.*\)$/ /\l/ e164-test
```

The following is a sample configuration for the ENUM enhancement feature:

```
dial-peer voice 1 voip
description ENUM Inbound dialpeer
session protocol sipv2
incoming called-number 1116666
dial-peer voice 2 voip
```

description ENUM Outbound dialpeer
destination-pattern 1117777
session protocol sipv2
session target enum:1 //Session target configured to look up ENUM table 1.//

Configuration Examples for ENUM Enhancement per Kaplan Draft RFC